# Jogo Educacional Digital para Auxiliar no Ensino de Numerais em Libras e Lógica de Conversão dos Números Binários

Acza Lira Instituto de Ciências Exatas e Naturais Universidade Federal do Pará Belém, PA, Brasil acza.silva@icen.ufpa.br

Adrianne Veras Instituto de Ciências Exatas e Naturais Universidade Federal do Pará Belém, PA, Brasil adrianne.veras@outlook.com

Fabíola Araújo Instituto de Ciências Exatas e Naturais Universidade Federal do Pará Belém, PA, Brasil fpoliveira@ufpa.br

# RESUMO

In view of the importance of teaching computer concepts in basic education and a linguistic barrier between deaf and hearing people, this work presents the development of an educational game, called Barco Binário, which helps in learning the logic of converting binary numbers in a playful way and associated with the introduction of numerals in Brazilian Sign Language for hearing. The evaluation of the tests applied to expert users indicated that 87,5% of the interviewees understood, partially or totally, the process of binary conversion and about 75% of the evaluators stated that they managed to relate the numbers with their respective signs in Brazilian Sign Language after using the game.

#### KEYWORDS

educação em computação, pensamento computacional, jogos digitais

# 1 INTRODUÇÃO

O uso da tecnologia digital faz-se cada vez mais presente no cotidiano. São definidos como "nativos digitais" todos que nasceram a partir da década de 80, pois possuem maior familiaridade com o universo digital [\[3\]](#page-7-0). Evidenciando-se que, para os nativos digitais, a tecnologia é a base fundamental para os processos diários, podendo ser aplicada em diversos contextos, como na educação básica.

Apesar desse intenso contato com o mundo digital, as pessoas não usufruem de todo potencial oferecido por esses recursos. Para [\[4\]](#page-7-1), as crianças possuem acesso às máquinas computacionais desde os anos iniciais, mas não detém o conhecimento científico computacional, uma vez que elas são inseridas no contexto digital apenas como consumidoras. Com isso, a SBC (Sociedade Brasileira de Computação) propõe a introdução do ensino de conceitos computacionais na educação básica para desenvolver habilidades computacionais nos alunos para que eles estejam aptos a compreender o mundo digital. O ensino desses conceitos estão alinhados às 10 competências gerais da Base Nacional Comum Curricular (BNCC) [\[1\]](#page-7-2). De acordo com o documento Diretrizes para o Ensino da Computação na Educação Básica da SBC [\[2\]](#page-7-3), pode-se dizer que cada competência específica computacional trabalha quatro ou mais competências gerais da BNCC, mostrando o potencial da computação no desenvolvimento dos alunos da educação básica. Desse modo, o ensino da lógica de conversão dos números binários mostra-se como uma das propostas para incrementar o conhecimento científico computacional dos alunos.

Tendo em vista a familiaridade dessa geração com a tecnologia digital, torna-se interessante utilizar métodos que estejam presentes no cotidiano desses alunos, como jogos digitais. Os avanços da tecnologia fazem com que os jogos digitais ocupem espaço em diferentes áreas, seja utilizado apenas para entretenimento ou como objeto educacional.

Para [\[8\]](#page-7-4), o conceito de jogo é um termo primitivo, existente antes mesmo do surgimento da cultura, pois é uma ferramenta compartilhada a qual desenvolve brincadeiras lúdicas entre seus participantes, que desafiam uns aos outros, mas respeitando regras. Assim, pode-se dizer que a definição de jogo nasceu no contexto do aprendizado, de regras e/ou, comportamentos, de forma lúdica. Ainda para os autores, jogos digitais estão relacionados com a utilização de computadores, podendo ser a representação abstrata e virtual de jogos físicos através da utilização dos recursos tecnológicos, de modo que um jogo de tabuleiro pode ter sua versão digital sem perder os aspectos originais. Com isso, destacam-se pela versatilidade e aplicabilidade por conta do mundo digital.

Além disso, o ensino de conceitos computacionais pode gerar possibilidades de trabalhar com diferentes áreas, utilizando-se da multidisciplinaridade da computação para agregar outros conhecimentos, como a inclusão da Língua Brasileira de Sinais (Libras) na educação básica para ouvintes. A Competência 4 da BNCC preconiza a inserção de diferentes linguagens como a verbal, oral ou visual-motora, incluindo portanto a Libras. No Brasil, há um número relativamente alto de pessoas com deficiência auditiva. São registrados cerca de 5,1% (9,7 milhões) casos, segundo o último Censo [\[6\]](#page-7-5). Libras é reconhecida como meio legal de comunicação e expressão desde 2002, através da Lei nº 10.436, sendo utilizada na comunicação com pessoas surdas. No entanto, a barreira entre surdos e ouvintes ainda persiste. Sendo assim, sugere-se que o ensino de Libras seja incentivado aos ouvintes pois é uma importante ferramenta de inclusão social para os surdos.

Portanto, dado o exposto, é possível compreender a relevância deste trabalho, pois buscou-se unir uma necessidade tecnológica do mundo atual, que é o desenvolvimento da habilidade de decodificação digital, com uma necessidade social, o incentivo ao aprendizado de Libras por ouvintes. Nesse sentido, este trabalho busca auxiliar no desenvolvimento da habilidade de decodificação digital através do jogo Barco Binário, além de, também, introduzir os numerais em Libras para alunos ouvintes.

Dessa forma, o estudo está dividido da seguinte maneira: na Seção [2](#page-2-0) são apresentados trabalhos correlatos a este. A Seção [3](#page-2-1) dispõe dos procedimentos metodológicos da pesquisa. A Seção [4](#page-1-0) apresenta as ferramentas utilizadas e a modelagem do jogo. A Seção [5](#page-2-2) apresenta o jogo Barco Binário e suas funcionalidades. A Seção [6](#page-5-0)

do jogo na plataforma *Construct 3<sup>[2](#page-1-1)</sup>.* Em virtude da pandemia da COVID-19, não foi possível realizar testes com alunos do ensino fundamental. Sendo assim, optou-se por disponibilizar o jogo Barco Binário em plataforma web e, para avaliar o jogo, disponibilizou-se um questionário *online <sup>[3](#page-1-2)</sup> na plataforma Google Forms* o qual foi preenchido por especialistas da computação, como os professores licenciados em computação ou informática que atuassem em escolas, e graduandos ou formados em licenciatura em computação e em informática.

Os autores [ [9\]](#page-7-6) propõem diferentes questionários para a avaliação da reação, aprendizagem e comparação de jogos educacionais digitais. Para este trabalho, foi utilizado o questionário de reação ao jogo, uma vez que, segundo os autores, ele possibilita coletar dados em relação à percepção da aprendizagem, jogabilidade, interface, imersão e diversão, facilidade e confiança ao usar o jogo. Assim, o questionário foi dividido em quatro seções: Termo de Consentimento Livre e Esclarecido (TCLE), tutorial do avaliador, informações pessoais e avaliação do jogo. Para auxiliar os usuários especialistas, foi gravado e disponibilizado um vídeo tutorial  $^4$  $^4$  na plataforma YouTube em que apresenta uma jogabilidade básica da primeira fase. O link do vídeo foi inserido no questionário que foi divulgado nas redes sociais, o qual possibilitou coletar dados entre os dia 21 de maio e 04 de junho de 2021, totalizando três semanas. Os resultados dos questionários coletados são abordados na Seção [6.](#page-5-0)

### <span id="page-1-0"></span>4 FERRAMENTAS E MODELAGEM DO JOGO

A criação de um projeto de software necessita que haja planejamento e organização das especificações necessárias para o desenvolvimento. Para [\[12\]](#page-7-7), elaborar os requisitos de um projeto consiste em identificar quais serão as características e condições necessárias que devem ser alcançadas para que o projeto seja concluído. O autor classifica os requisitos como funcionais e não funcionais, definindo que os funcionais descrevem como o sistema deve se comportar e os não funcionais descrevem as restrições do sistema de forma estrutural. Com base nesses conceitos, foi possível definir e classificar os requisitos para o desenvolvimento do jogo Barco Binário, apresentados nos Quadros [1](#page-1-4) e [2](#page-1-5) .

#### Quadro 1: Requisitos não funcionais do jogo

<span id="page-1-4"></span>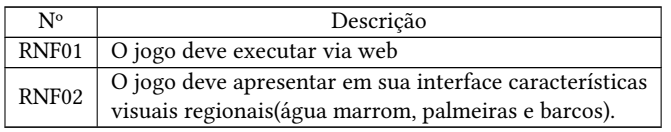

#### Quadro 2: Requisitos funcionais do jogo

<span id="page-1-5"></span>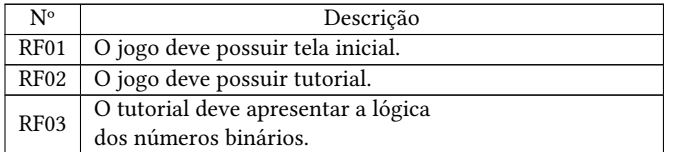

<span id="page-1-1"></span>

<span id="page-1-3"></span><span id="page-1-2"></span>

 $\begin{array}{l} \vspace*{2mm} \emph{2} \emph{https://www.construct.net/en} \\ \vspace*{2mm} \emph{3} \emph{https://forms.gle/ycqt7ZDHQC4NiHAx8} \\ \vspace*{4mm} \emph{4} \emph{https://www.youtube.com/watch?v=nWITEcLjoEM} \end{array}$ 

mostra os resultados e discussões do questionário aplicado. Por fim, as considerações finais e direções futuras são descritas na Seção [7.](#page-7-8)

#### <span id="page-2-0"></span>2 TRABALHOS RELACIONADOS

O trabalho [\[5\]](#page-7-9) apresenta um jogo que tem como objetivo ensinar números binários para alunos da educação básica. A ferramenta foi inspirada em um jogo de estratégia chamado AngryBirds, em que a jogabilidade consiste em arremessar pássaros ao alvo. Esse estilo de jogo incentivou a criação de um método de ensino lúdico em que é apresentado um número binário ao jogador com o objetivo de lançar a pedra no alvo, que é o número correspondente em decimal.

Já o trabalho [\[13\]](#page-7-10) visa ensinar a lógica de programação para alunos surdos associada à coleta seletiva de lixo, assim, a personagem principal do jogo segue os comandos passados pelos alunos para que ela consiga descartar o lixo de forma adequada. Nesse sentido, os alunos surdos são incluídos no aprendizado da lógica de programação enquanto simultaneamente aprendem sobre cuidados básicos com o meio ambiente.

Por fim, o trabalho [\[7\]](#page-7-11) tem como objetivo auxiliar o processo de ensino do alfabeto e numerais em Libras através da utilização de Realidade Aumentada (RA) e Realidade Virtual (RV). O cenário proposto pela aplicação está dividido em três módulos, o primeiro módulo é responsável por utilizar uma mão 3D para apresentar letras e números em Libras ao usuário, e os dois últimos módulos são jogos voltados para exercitar o aprendizado realizado.

O diferencial do presente trabalho para os demais é que este busca utilizar o ensino da lógica de conversão dos números binários, englobando o ensino dos numerais em Libras para ouvintes. A relação dos sinais em Libras com os números decimais utilizados na conversão, incentiva o jogador a identificar e reconhecer os sinais dos numerais em Libras.

#### <span id="page-2-1"></span>3 METODOLOGIA

O procedimento metodológico deste trabalho é de caráter aplicado, pois resultou na criação de uma ferramenta com o objetivo de ensinar numerais em Libras e a lógica de conversão dos números binários. Quanto aos fins, trata-se de um trabalho descritivo, uma vez que buscou-se informações acerca de um dos possíveis fatores que influenciam na limitação da inclusão efetiva da comunidade surda na sociedade. Como também, trabalhou-se com abordagem quantitativa com a coleta de dados por meio de questionário online sobre avaliação do jogo, visto que os dados providos pela etapa de testes geraram análises numéricas.

Inicialmente, foi feito um levantamento bibliográfico para identificar conceitos e definições acerca do ensino da computação na educação básica e do ensino de Libras para ouvintes, para analisar e definir a forma com que esses conteúdos poderiam se relacionar. Além disso, esse levantamento também possibilitou identificar quais ferramentas poderiam ser utilizadas para o desenvolvimento do jogo educacional produzido neste trabalho.

No segundo momento foram realizados o desenvolvimento e avaliação do jogo. Para o processo de desenvolvimento foram seguidas as seguintes etapas: levantamento de requisitos, modelagem do jogo com o uso do *software Astah Professional* $^1$  $^1$  e a criação dos cenários

Quadro 2: Requisitos funcionais do jogo

| N <sup>o</sup> | Descrição                                                |
|----------------|----------------------------------------------------------|
| RFA4           | O tutorial deve apresentar os numerais                   |
|                | em Libras.                                               |
| <b>RF05</b>    | O usuário deve ter a opção de desfazer a                 |
|                | última ação durante o jogo.                              |
| <b>RF06</b>    | O jogo deve possuir quatro fases com                     |
|                | diferentes níveis de dificuldade.                        |
| <b>RF07</b>    | O jogo deve possuir tempo limite em                      |
|                | para conversão em cada fase.                             |
| <b>RF08</b>    | O jogo deve mostrar os sinais em Libras ao               |
|                | lado dos números decimais utilizados na conversão.       |
| RF09           | O jogo deve embaralhar a ordem dos botões                |
|                | a partir da segunda fase.                                |
| RF10           | O jogo deve utilizar somente os sinais para representar  |
|                | os números decimais utilizados na conversão das duas     |
|                | últimas fases.                                           |
| <b>RF11</b>    | O usuário deve visualizar frases de incentivo ao         |
|                | alcançar ou não um objetivo.                             |
| <b>RF12</b>    | O jogo deve informar se o usuário passou de fase ou não. |
| <b>RF13</b>    | O usuário deve visualizar ao final de cada fase os       |
|                | acertos obtidos.                                         |
| <b>RF14</b>    | O jogo deve informar a somatória dos acertos ao final da |
|                | última fase.                                             |

A modelagem do jogo Barco Binário buscou representar, através de diagrama, as funcionalidades fornecidas pela aplicação. Foi definido utilizar o diagrama de casos de uso, uma vez que buscava-se somente representar as funcionalidades do jogo. Segundo [\[12\]](#page-7-7), casos de uso são utilizados com o propósito de modelar os requisitos do sistema. Assim, a Figura [1](#page-3-0) apresenta as funcionalidades do jogo e possíveis interações do usuário.

Para a implementação do jogo foi utilizada a plataforma Construct 3, desenvolvida pela ScirraLtdcom e com foco na criação de jogos digitais em 2D (duas dimensões) em linguagem de marcação HTML5 (Linguagen de Marcação de Hipertexto, versão 5) [\[11\]](#page-7-12). O objetivo da plataforma consiste em possibilitar o desenvolvimento de jogos através de blocos de comandos que possuem padrões prédefinidos pelo sistema, sendo desnecessário que o usuário saiba alguma linguagem de programação específica [\[10\]](#page-7-13).

#### <span id="page-2-2"></span>5 JOGO BARCO BINÁRIO

O jogo Barco Binário<sup>[5](#page-2-4)</sup> surgiu com o propósito de criar um jogo educacional digital, capaz de unir o ensino de conceitos computacionais e, ao mesmo tempo, despertar os alunos ouvintes para o aprendizado de Libras, pois compreende-se que um dos fatores limitantes da inclusão efetiva da pessoa surda na sociedade é a falta de incentivo do aprendizado de Libras por ouvintes. Com isso, buscou-se no jogo meios de utilizar a multidisciplinaridade do ensino computacional para incentivar o aprendizado de Libras por alunos ouvintes do ensino básico.

Nesse sentido, foi definido que o jogo abordaria a lógica dos números binários, tornando-se possível utilizar esse contexto para associar com a introdução dos numerais em Libras para os alunos.

<span id="page-2-3"></span><sup>1</sup>https://astah.net/products/astah-professional/

<span id="page-2-4"></span><sup>5</sup> https://barco-binario.netlify.app/

<span id="page-3-0"></span>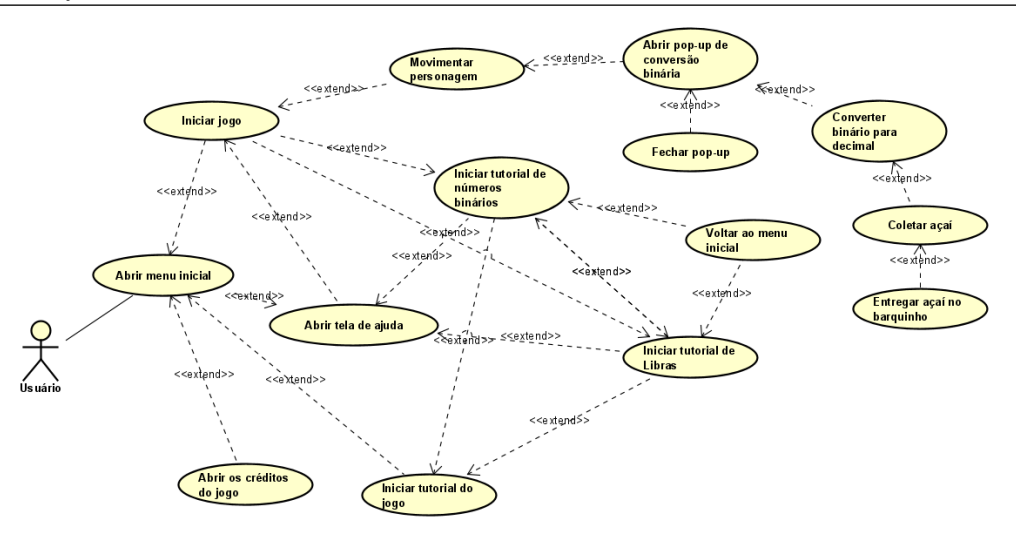

Figura 1: Casos de Uso.

Portanto, o objetivo do jogo é auxiliar no ensino da lógica de conversão dos números binários para decimais, ao mesmo tempo em que o usuário é estimulado a relacionar os números decimais com os seus respectivos sinais em Libras.

Para que essa aprendizagem pudesse ser realizada de forma lúdica, contextualizado à realidade dos alunos, o jogo foi ambientado na região paraense. Assim, o cenário do jogo representa uma ilha produtora de açaí, os compradores são representados por barquinhos, os quais possuem um determinado número binário que indica a quantidade de açaí que o barquinho requer, dando origem ao nome Barco Binário (Figura [2\)](#page-3-1). Com isso, o papel do usuário é converter o número binário para decimal, para então coletar a quantidade de açaí requisitada pelo barquinho. No entanto, há um sinal em Libras correspondente a cada número decimal utilizado para a conversão e, à medida que se avança nas fases do jogo, incentiva-se somente utilizar os sinais em Libras para representar os números.

<span id="page-3-1"></span>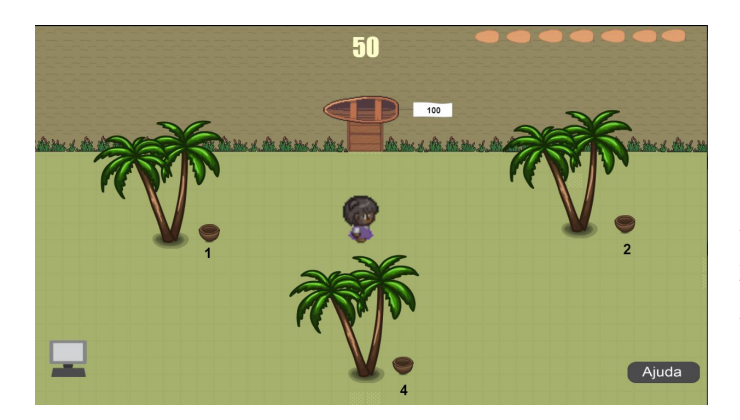

Figura 2: Tela da fase 1 do jogo.

#### 5.1 Mecânica do Jogo

Como citado anteriormente, o jogo está ambientado no contexto regional paraense, composto por elementos como palmeiras, cestos de açaí e rio com água marrom, pois as águas dos rios da região norte possuem em sua maioria essa coloração naturalmente mais escura (Figura [2\)](#page-3-1), além de também possuir uma música calma de  $fundo<sup>6</sup>$  $fundo<sup>6</sup>$  $fundo<sup>6</sup>$ .

Os barquinhos possuem uma bandeira branca ao fundo, contendo um número binário (Figura [2\)](#page-3-1). As palmeiras do cenário possuem um cesto contendo açai, um número decimal associado indicando a quantidade de açai disponível naquele cesto. As fases possuem um limite de tempo de sessenta segundos para a conversão de cada número binário a partir da entrada do barquinho no cenário. Então esse é o tempo limite para o usuário converter o número binário para decimal, coletar dos cestos a quantidade de açaí necessária definida a partir do número decimal convertido e levar para o barquinho que está aguardando no trapiche. Além disso, o jogo possui uma personagem principal que chama-se BABI, que corresponde ao acrônimo de "BArco BInário". A escolha por uma personagem feminina recai no fato de representar a força da mulher, a qual muitas vezes desempenha esse tipo de atividade na região. Além disso, a personagem possui características da população local, como cabelos crespos e pele morena.

O jogo está dividido em quatro fases, todas possuindo o mesmo cenário da Figura [2.](#page-3-1) A fase um, trabalha a conversão dos números binários com até três bits, assim, é composta por sete barquinhos, pois cada um corresponde a um valor decimal de 1 a 7. A fase dois, trabalha números binários com até quatro bits, possuindo 8 barquinhos, uma vez que irá resultar nos números decimais de 8 a 15. As fases três e quatro, lidam com cinco bits, porém, como seriam necessários 16 barquinhos para uma única fase, então foi definido que seriam divididos em oito barquinhos para cada uma das fases citadas. A silhueta dos barquinhos presentes no canto

<span id="page-3-2"></span><sup>6</sup> Song "Farm"by https://incompetech.com/music/royalty-free/music.html

superior direito da tela indicam a quantidade de barquinhos em cada fase, além de registar os acertos e erros.

O jogo inicia com o primeiro barquinho se dirigindo ao trapiche. Neste momento, o temporizador, número em amarelo localizado ao centro e no topo da tela, vai descrescendo, considerando os 60 minutos que o usuário tem para concluir cada fase. Quando o barquinho encosta no trapiche, o usuário deve mover a BABI até o computador que está no canto inferior esquerdo da tela para efetuar a conversão, pois o contato com o objeto computador irá abrir um pop-up com botões que possuem os números decimais e seus correspondentes em Libras. O usuário deve usar o pop-up para selecionar os botões com o objetivo de formar o número decimal correspondente ao número binário que está no barquinho, fazendo assim a conversão. Após fazer a operação correta, os cestos irão encher de açaí e a BABI deve coletar os cestos que somem o valor do número decimal convertido e ir até o barquinho para depositar o fruto colhido. Se o usuário não conseguir realizar as tarefas no tempo pré-estabelecido, será registrado um "x" vermelho em cima do primeiro barquinho localizado no canto superior direito, indicando que o usuário não conseguiu concluir com sucesso essa conversão. Caso contrário, a silhueta do barquinho será preenchida e um sinal de "check" verde é colocado em cima da figura (Figura [5\)](#page-4-0)

As Figuras [3](#page-4-1) e [4](#page-4-2) apresentam, respectivamente, os pop-ups de conversão das fase 1-2 e 3-4. Cada número possui ao lado um sinal correspondente em Libras, uma vez que o objetivo é possibilitar que o aluno compreenda a lógica dos números binários e, também, associe os números decimais aos seus respectivos sinais em Libras. Tendo em vista esse objetivo, a partir da segunda fase, os botões foram embaralhados. Na terceira fase, foi mantida a ordem dos botões da fase dois, porém, agora sem os números decimais. Na quarta fase, manteve-se somente os sinais e a ordem dos botões foi trocada novamente. Assim, o usuário é incentivado a associar os sinais com os números, e não a memorizar uma ordem pré determinada.

<span id="page-4-1"></span>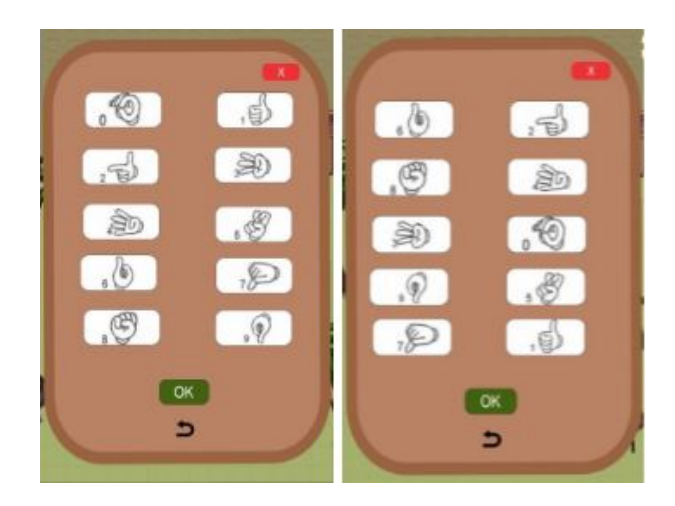

Figura 3: Pop-up de conversão das fases 1 e 2.

Nessa perspectiva, para cada acerto ou erro, o usuário recebe uma mensagem de incentivo (Figuras [5](#page-4-0) e [6\)](#page-4-3). A quantidade de acertos mínimos para passar de fase é quatro, regra mantida em todas fases. O usuário também é informado se passou ou não de fase,

<span id="page-4-2"></span>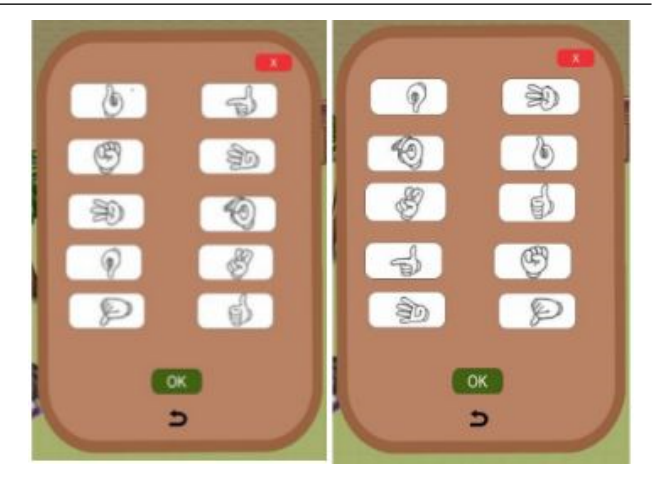

Figura 4: Pop-up de conversão das fases 3 e 4.

possibilitando que ele tenha conhecimento sobre o progresso da partida, a pontuação e sobre qual será a próxima fase.

<span id="page-4-0"></span>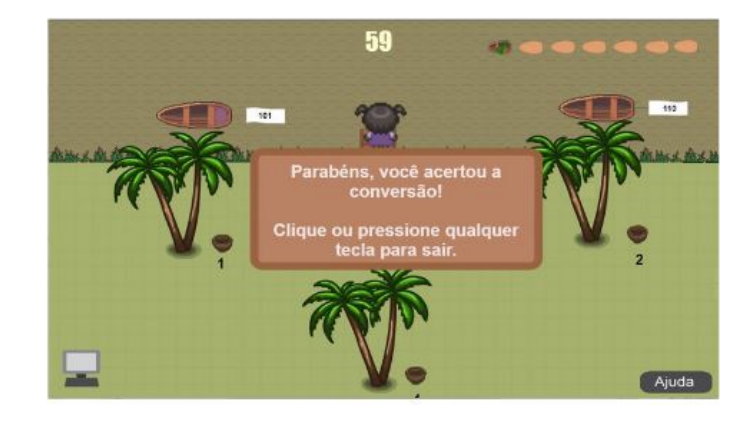

Figura 5: Mensagens de incentivo ao concluir com sucesso uma etapa.

<span id="page-4-3"></span>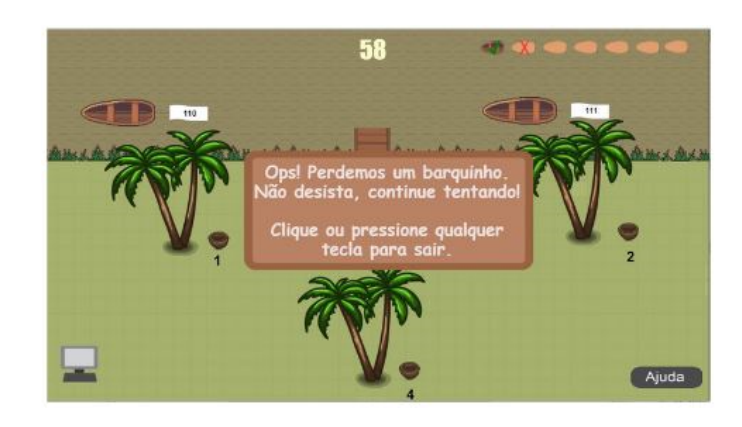

Figura 6: Mensagens de incentivo quando o aluno não concluiu uma etapa.

#### XIII Computer on the Beach 5 a 7 de Maio de 2022, Itajaí, SC, Brasil Lira et al.

Essas notificações buscam cumprir o papel de manter o usuário informado sobre o jogo, além de incentivá-lo a não desistir da partida. Cada fase também conta com um botão de ajuda situado no canto inferior direito. Ao clicar nesse botão, é disponibilizada uma tela com informações sobre a fase atual, também possui um breve resumo sobre a lógica de conversão binária. Além disso, foram disponibilizados botões para ir para o tutorial de números binários ou Libras e retornar ao menu principal.

## <span id="page-5-0"></span>6 RESULTADOS E DISCUSSÕES

A primeira etapa do questionário, que buscou levantar dados socioeconômicos, apontou que dentre os 8 participantes especialistas que testaram o jogo, quatro eram discentes de Licenciatura em Computação/Informática, dois eram formados na mesma área mas não atuavam em escolas e dois eram licenciados em computação/informática e exerciam suas atividades em ambiente escolar. Além disso, os oito avaliadores eram paraenses, sendo seis do gênero feminino e dois do gênero masculino. Todos participantes afirmaram conhecer e terem vivenciado uma partida de algum jogo educativo.

A segunda etapa do questionário foi adaptada de [\[9\]](#page-7-6) e resultou em 10 questões utilizando uma escala Likert, com cinco alternativas como resposta, nomeadas com: discordo totalmente, discordo, neutro, concordo e concordo totalmente, além de 4 questões abertas, 1 questão com caixa de seleção e 1 questão de múltipla escolha. As perguntas com escala foram: 1) Estou confiante com o aprendizado que obtive no jogo? 2) Depois do jogo, você consegue compreender o processo de conversão de números binários para decimal? 3) Depois do jogo, você conseguiu relacionar os números com seus respectivos sinais em Libras? 4) Houveram momentos em que você quis desistir do jogo? 5) Você alcançou rapidamente os objetivos do jogo? 6) Você jogaria novas missões desse jogo? 7) Você torceu para o jogo acabar logo? 8) O jogo foi mais difícil de entender do que você gostaria? 9) Você considera que o tutorial presente no jogo é suficiente para o entendimento da jogabilidade? 10) Você considera que o tutorial presente no jogo é suficiente para o entendimento do conteúdo?

Dentre as questões mencionadas, foram escolhidas as 11 questões mais relevantes para apresentar neste trabalho, sendo elas as questões de 1 a 10 apresentadas anteriormente. Após os resultados das referidas questões, são apresentados os dados da questão de múltipla escolha, utilizada para identificar as faixas etárias em que o jogo é mais adequado.

A primeira questão teve como objetivo verificar se o usuário estava confiante em relação ao aprendizado geral obtido no jogo. Quatro participantes tiveram respostas neutras e os outros quatro, concordaram com a afirmação.

A questão 2 buscou verificar a aprendizagem em relação a lógica de conversão dos números binários para números decimais (Figura [7\)](#page-5-1). O resultado apontou que, em relação ao aprendizado, um participante discordou da afirmação, três tiveram respostas neutras, outros três concordaram e somente um concordou totalmente que compreendeu a lógica de conversão binária decimal. Ou seja, metade dos participantes concordou que conseguiu compreender a lógica de conversão. Isso pode indicar que apenas os avaliadores já graduados responderam positivamente.

<span id="page-5-1"></span>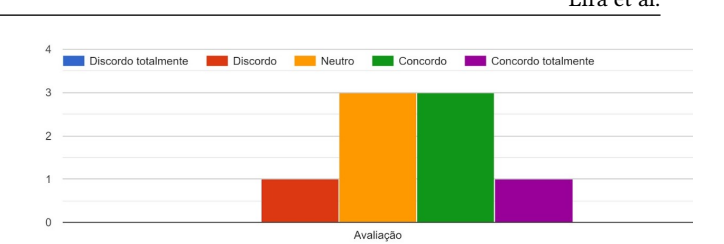

#### Figura 7: Questão 2 - Depois do jogo, você conseguiu compreender o processo de conversão dos números binários para decimal ?

Em relação à habilidade em relacionar os numerais em Libras com seus respectivos sinais (questão 3), dois participantes optaram por avaliação neutra, três concordaram com a afirmação e os outros três concordaram fortemente que conseguiram desenvolver essa habilidade (Figura [8\)](#page-5-2), podendo ser um indicativo de que foi bem sucedida a estratégia de atrelar o ensino da lógica de conversão dos números binários com o aprendizado dos numerais em Libras.

<span id="page-5-2"></span>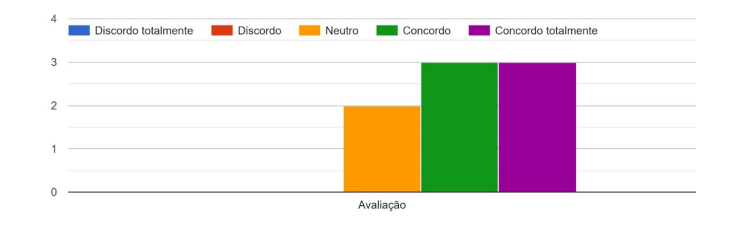

#### Figura 8: Questão 3 - Depois do jogo, você conseguiu relacionar os números com seus respectivos sinais em Libras?

A Figura [9](#page-5-3) apresenta o gráfico em relação à vontade do usuário em desistir do jogo. Apenas um participante discordou totalmente da afirmação, cinco discordaram e dois não concordaram nem discordaram. Com isso, pode-se observar que o jogo é atrativo apesar de metade dos participantes terem indicado que não conseguiram compreender a lógica de conversão (questão 2).

#### <span id="page-5-3"></span>Figura 9: Questão 4 - Houveram momentos em que você quis desistir do jogo ?

11. Houveram momentos em que você quis desistir do jogo?

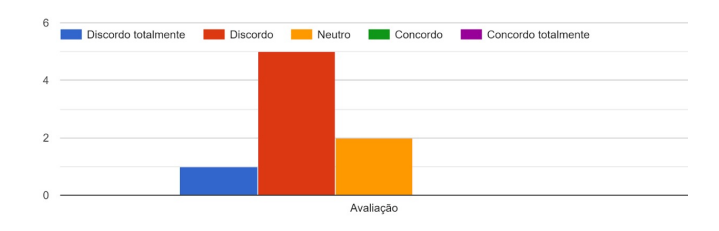

A Figura [10](#page-6-0) apresenta o resultado em relação ao alcance de objetivos no jogo. Foi questionado se os avaliadores conseguiram alcançar rapidamente os objetivos. Quatro avaliadores concordaram, três não discordaram nem concordaram e apenas um concordou fortemente. Isso pode indicar um aspecto relevante na jogabilidade e estrutura da ferramenta, já que os dados apontam que os avaliadores conseguiram alcançaram os objetivos.

<span id="page-6-0"></span>Figura 10: Questão 5 - Você alcançou rapidamente os objetivos do jogo ?

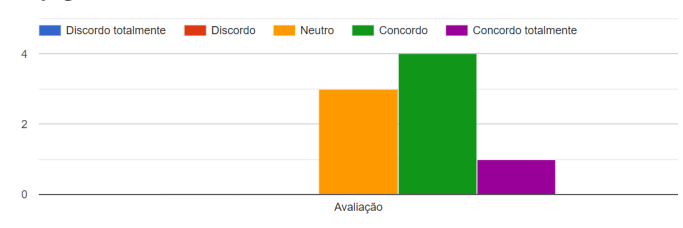

Para avaliar se os usuários ficaram satisfeitos com a ferramenta (questão 6), foi questionado se eles jogariam novas missões do jogo (Figura [11\)](#page-6-1). Obteve-se um bom resultado, visto que somente um dos participantes indicou resposta neutra enquanto sete concordaram que jogariam novas fases do jogo, corroborando com o resultado obtido na questão 4 em que a maioria não pensou em desistir do jogo.

<span id="page-6-1"></span>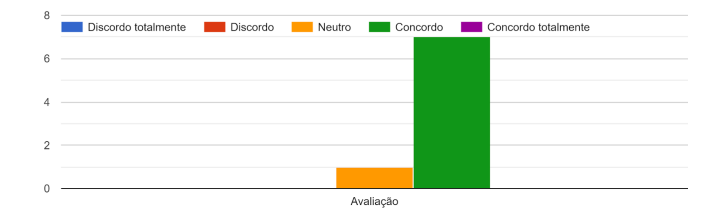

#### Figura 11: Questão 6 - Você jogaria novas missões desse jogo?

Sobre o interesse em permanecer no jogo, foi perguntado se os avaliadores torceram para que o jogo acabasse logo (questão 7). Quatro participantes tiveram resposta neutra e os outros quatro discordaram da afirmação. Pode-se correlacionar esse resultado com o que foi obtido na questão 2 em que metade dos participantes indicaram não terem compreendido a lógica de conversão e com isso gostariam que o jogo não demorasse para finalizar.

Para avaliar o entendimento do jogo, buscou-se verificar se os avaliadores tiveram dificuldade em entender o jogo (questão 8). Três dos usuários afirmaram que não foi difícil entender o jogo (discordaram), um discordou totalmente, três tiveram respostas neutras, um concordou que teve dificuldades [\(Figure 12\)](#page-6-2). Novamente, metade dos avaliadores não tiveram dificuldades, provavelmente por já terem o conhecimento sobre o assunto abordado no jogo.

As questões 9 e 10 buscaram avaliar a eficiência dos tutoriais disponíveis no jogo. Para o tutorial de jogabilidade foi possível analisar que um dos avaliadores discordou totalmente da eficiência, dois discordaram, um não teve resposta positiva ou negativa, três concordaram e um concordou totalmente que o tutorial de jogabilidade foi o suficiente, conforme apresentado na Figura [13.](#page-6-3)

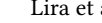

<span id="page-6-2"></span>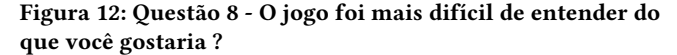

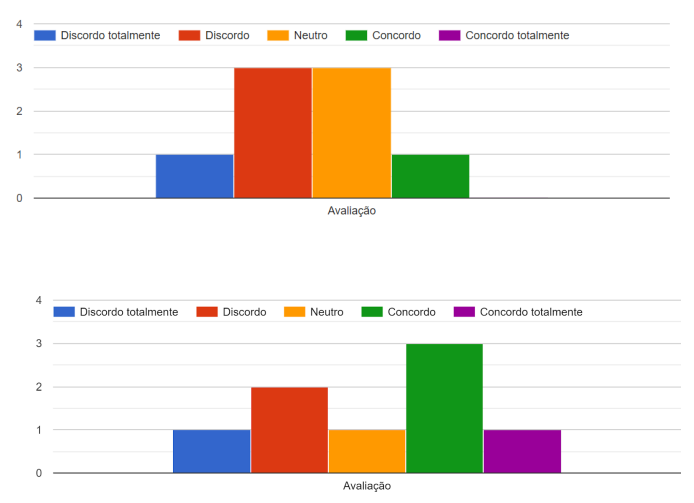

<span id="page-6-3"></span>Figura 13: Questão 9 - Você Considera que o tutorial no jogo é suficiente para o entendimento da jogabilidade ?

Em relação ao tutorial para a introdução de Libras e lógica dos números binários, foi avaliado se esses tutoriais foram suficientes para o entendimento do conteúdo. Dois avaliadores discordaram, dois foram neutros, três concordaram que foi suficiente e um concordou totalmente que o tutorial foi suficiente (Figura [14\)](#page-6-4). Sendo assim, identificou-se que ambos tutoriais precisam de melhorias pois apenas a metade dos avaliadores indicaram que eles foram suficientes.

<span id="page-6-4"></span>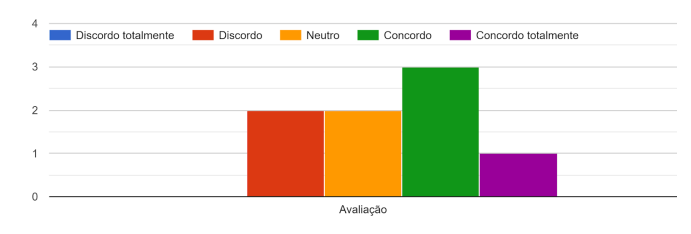

Figura 14: Questão 10 - Você Considera que o Tutorial no jogo é suficiente para o entendimento do conteúdo ?

Também foi aplicada uma questão de múltipla escolha para identificar quais faixas etárias eram mais adequadas para se aplicar o jogo (Figura [15\)](#page-7-14). Sete avaliadores consideraram que o jogo é adequado para alunos do ensino fundamental I, três indicaram o ensino fundamental II e um considerou mais adequado utilizá-lo no ensino médio. Logo, pode-se acreditar que o jogo está de acordo com o que a SBC preconiza: que a codificação em formato digital é uma área de conhecimento de Mundo Digital, adequada para trabalhar no 4º ano (ensino fundamental I).

Portanto, por meio dos dados analisados, é possível avaliar e levantar possibilidades de melhorias no jogo, como em relação à

# XIII Computer on the Beach

5 a 7 de Maio de 2022, Itajaí, SC, Brasil Lira et al.

<span id="page-7-14"></span>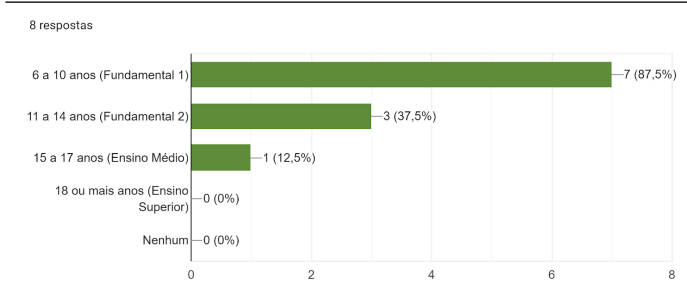

Figura 15: Você Considera que o jogo é desafiador para qual(is) faixa(s) etária(s) ?

interface e tutoriais dos conteúdos. No entanto, apesar das melhorias necessárias que foram identificadas, é possível afirmar que a ferramenta obteve êxito, sob a visão de especialistas, no papel de utilizar o ensino multidisciplinar computacional para ensinar a lógica de conversão binária e introduzir conhecimentos a respeito de Libras através de um jogo educacional.

## <span id="page-7-8"></span>7 CONCLUSÃO

Quando iniciou-se o trabalho de pesquisa, constatou-se que o ensino de conceitos computacionais pode ser aplicado englobando diferentes conhecimentos, como o ensino de Libras, uma vez que foi identificada a necessidade de incentivar o aprendizado de Libras por ouvintes. Assim, este trabalho teve como objetivo desenvolver um jogo capaz de ensinar a lógica de conversão dos números binários de forma lúdica e associada à introdução dos numerais em Libras. Sob este contexto, o trabalho apresentou o jogo Barco Binário desenvolvido na plataforma Construct 3, tendo como o público alvo para testes iniciais, os professores licenciados em computação ou informática que atuam em escolas e graduandos ou formados em Licenciaturas em Computação e Informática.

Através dos resultados obtidos, foi possível analisar que o jogo Barco Binário pode contribuir para o ensino multidisciplinar da computação, quando for aplicado aos alunos do ensino fundamental, podendo despertar nos alunos a necessidade por um entendimento maior dos conceitos de Computação, além de auxiliar na diminuição da barreira existente entre surdos e ouvintes, instituindo que esse método de ensino é relevante para transmitir diferentes conhecimentos para a sociedade. Para trabalhos futuros a curto prazo, pode-se realizar melhorias na interface gráfica do jogo, tais como: criar um áudio que represente o Pará, apresentar o enredo antes do início do jogo - contextualizando o cenário e as ações dos jogadores, possibilidade em escolher o gênero do personagem principal, realizar testes em ambientes reais com alunos do 4º ano do ensino fundamental, público alvo deste trabalho, além de inserir um módulo para registrar os logs das partidas. Para uma nova versão do jogo a médio prazo, pretende-se inovar no conteúdo abordado e associar o ensino de outros conceitos computacionais com o ensino do sistema alfanumérico em Libras e adicionar novas fases com diferentes desafios e cenários.

### REFERÊNCIAS

<span id="page-7-2"></span>[1] 2018. Base Nacional Comum Curricular. [http://basenacionalcomum.mec.gov.br/](http://basenacionalcomum.mec.gov.br/images/BNCC_EI_EF_110518_versaofinal_site.pdf) [images/BNCC\\_EI\\_EF\\_110518\\_versaofinal\\_site.pdf](http://basenacionalcomum.mec.gov.br/images/BNCC_EI_EF_110518_versaofinal_site.pdf)

- <span id="page-7-3"></span>[2] 2019. Diretrizes para o Ensino da Computação na Educação Básica. [https://www.sbc.org.br/educacao/diretrizes-para-ensino-de-computacao](https://www.sbc.org.br/educacao/diretrizes-para-ensino-de-computacao-na-educacao-basica)[na-educacao-basica](https://www.sbc.org.br/educacao/diretrizes-para-ensino-de-computacao-na-educacao-basica)
- <span id="page-7-0"></span>[3] Patrícia Margarida Farias Coelho. 2012. Os nativos digitais e as novas competências tecnológicas. Texto livre: Linguagem e tecnologia 5, 2 (2012), 88–95. <https://periodicos.ufmg.br/index.php/textolivre/article/view/16621>
- <span id="page-7-1"></span>[4] T. Costa, A. Batista, M. Maia, L. Almeida, and A Farias. 2012. Trabalhando Fundamentos de Computação no Nível Fundamental: experiência de licenciandos em Computação da Universidade Federal da Paraíba. (2012). [http://www2.sbc.](http://www2.sbc.org.br/csbc2012/anais_csbc/eventos/wei/) [org.br/csbc2012/anais\\_csbc/eventos/wei/](http://www2.sbc.org.br/csbc2012/anais_csbc/eventos/wei/)
- <span id="page-7-9"></span>[5] R. S. França, W. C Silva, and H. J. C Amaral. 2013. Computino: um jogo destinado à aprendizagem de Números Binários para estudantes da educação básica. (2013). [https://www.researchgate.net/publication/242013385\\_Computino\\_um\\_](https://www.researchgate.net/publication/242013385_Computino_um_jogo_destinado_a_aprendizagem_de_Numeros_Binarios_para_estudantes_da_educacao_basica) [jogo\\_destinado\\_a\\_aprendizagem\\_de\\_Numeros\\_Binarios\\_para\\_estudantes\\_da\\_](https://www.researchgate.net/publication/242013385_Computino_um_jogo_destinado_a_aprendizagem_de_Numeros_Binarios_para_estudantes_da_educacao_basica) [educacao\\_basica](https://www.researchgate.net/publication/242013385_Computino_um_jogo_destinado_a_aprendizagem_de_Numeros_Binarios_para_estudantes_da_educacao_basica)
- <span id="page-7-5"></span>[6] IBGE. 2010. Instituto Brasileiro de Geografia e Estatística. (2010). [https:](https://cidades.ibge.gov.br/brasil/pesquisa/23/23612?detalhes=true) [//cidades.ibge.gov.br/brasil/pesquisa/23/23612?detalhes=true](https://cidades.ibge.gov.br/brasil/pesquisa/23/23612?detalhes=true)
- <span id="page-7-11"></span>[7] Mauricio Lopes, Luan Ribeiro da Silva, and Dalton Reis. 2018. LibrAR: aplicativo de aprendizagem de libras usando realidade aumentada e realidade virtual em dispositivo móvel. In Anais dos Workshops do Congresso Brasileiro de Informática na Educação, Vol. 7. 946.
- <span id="page-7-4"></span>[8] F. Lucchese and B. Ribeiro. 2012. Conceituação de Jogos Digitais. (2012). [http:](http://www.dca.fee.unicamp.br/~martino/disciplinas/ia369/trabalhos/t1g3.pdf) [//www.dca.fee.unicamp.br/~martino/disciplinas/ia369/trabalhos/t1g3.pdf](http://www.dca.fee.unicamp.br/~martino/disciplinas/ia369/trabalhos/t1g3.pdf)
- <span id="page-7-6"></span>[9] Rháleff Oliveira, Guilherme Belarmino, Carla Rodriguez, Denise Goya, Mirtha Fernández Venero, Ailton Oliveira Júnior, and Rafaela Vilela da Rocha. 2019. Avaliações em Jogos Educacionais: instrumentos de avaliação da reação, aprendizagem e comparação de jogos. In Brazilian Symposium on Computers in Education (Simpósio Brasileiro de Informática na Educação-SBIE), Vol. 30. 972.
- <span id="page-7-13"></span>[10] Daniel Scherer, Daniele Ventura Batista, and Aline de Cantalice Mendes. 2020. Análise da Evolução de Engines de Jogos. In Anais do V Congresso sobre Tecnologias na Educação. SBC, 425–434.
- <span id="page-7-12"></span>[11] Scirra. 2021. Create Games with Construct 3. <https://www.scirra.com/>
- <span id="page-7-7"></span>[12] Ian Sommerville. 2007. Engenharia de Software, 9. edição. Pearson, Addison Wesley 8, 9 (2007), 10.
- <span id="page-7-10"></span>[13] Luciano Teran, Fabiola Araújo, and Yomara Pires. 2019. ELIS: Uma ferramenta inclusiva para o ensino de lógica de programação aos surdos. In Anais do XXV Workshop de Informática na Escola (Brasília). SBC, Porto Alegre, RS, Brasil, 1024– 1033. <https://doi.org/10.5753/cbie.wie.2019.1024>